# **fundamentals**

- $1$  [Bash](#page-0-0)
	- $\circ$  1.1 [Necessary \(++\) and useful \(+\) programs](#page-0-1)
	- <sup>o</sup> 1.2 [Basic Login](#page-0-2)
	- <sup>o</sup> 1.3 [HTTP requests](#page-1-0)
	- $0$  1.4 [GET](#page-1-1)
	- $^{\circ}$  1.5 [PUT](#page-1-2)
	- <sup>o</sup> 1.6 [DELETE](#page-1-3)
	- <sup>o</sup> 1.7 [POST](#page-2-0)
- 2 [Python](#page-2-1)
	- 2.1 [Necessary \(++\) and useful \(+\) packages](#page-2-2)
		- 2.2 [Basic Login](#page-2-3) 2.3 [HTTP requests](#page-2-4)
		- 2.4 [GET](#page-2-5)
		- 2.5 [PUT](#page-2-6)
		- 2.6 [DELETE](#page-3-0)
		- 2.7 [POST](#page-3-1)
- $3 R$  $3 R$ 
	- 3.1 [Necessary \(++\) and useful \(+\) packages](#page-3-3)
	- 3.2 [Basic Login](#page-3-4)
	- 3.3 [HTTP requests](#page-4-0)
	- 3.4 [GET](#page-4-1)
	- 3.5 [PUT](#page-4-2)
	- 3.6 [DELETE](#page-4-3) 3.7 [POST](#page-5-0)
- 

# <span id="page-0-0"></span>Bash

## <span id="page-0-1"></span>**Necessary (++) and useful (+) programs**

- $\bullet$  [curl](https://curl.se/) (++)
- $jq (+)$  $jq (+)$

# <span id="page-0-2"></span>**Basic Login**

Using [commandline](https://en.wikipedia.org/wiki/Bash_(Unix_shell)) requires curl to submit [http requests](https://www.w3schools.com/tags/ref_httpmethods.asp) to the [API](https://en.wikipedia.org/wiki/API).

- $\bullet$  -c: writes the cookies (including the required auth-token) to a local file, in this case cfile
- $\bullet$  -s: silent output
- https://sandbox.sensor.awi.de/rest/sensors/contacts/login: the API endpoint that is called
- -x: the type of request, in this case POST (see [http requests](https://www.w3schools.com/tags/ref_httpmethods.asp))
- -o: specifies the output (if not prompted to standard output aka the console), in this case the output is piped to /dev/null
- -d: introduces a data field that is submitted along the POST request

The following request carries two data fields, each contains a key value pair, together they deliver the authentification credentials.

curl -c cfile \  $-s \ \backslash$  -X POST 'https://sandbox.sensor.awi.de/rest/sensors/contacts/login'\  $-o$  /dev/null \ -d 'username=<yourUserName>' \ -d 'authPassword=yourSecretPassword'

#### The cfile looks like this:

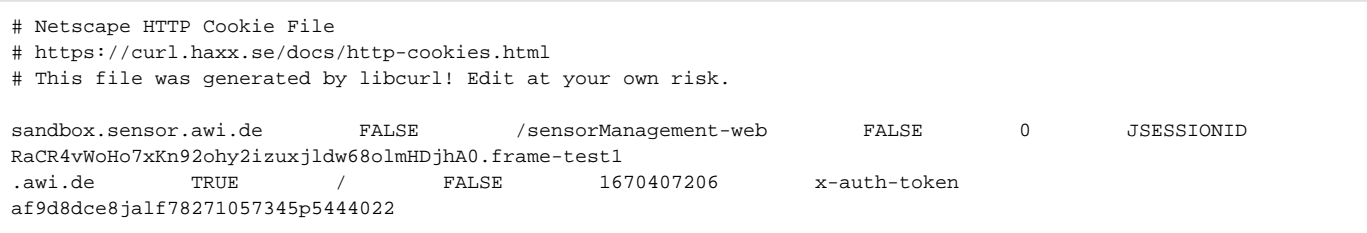

and can be removed **after** successful operation by

rm -v cfile

#### <span id="page-1-0"></span>**HTTP requests**

## <span id="page-1-1"></span>**GET**

This gets basic information about an item.

curl -X GET 'https://sandbox.sensor.awi.de/rest/sensors/item/getItem/456'

or nicely parsed (because piped into jq):

curl -X GET 'https://sandbox.sensor.awi.de/rest/sensors/item/getItem/456' | jq .

#### <span id="page-1-2"></span>**PUT**

#### **You need proper privileges to modify items.**

This puts a new item to [sensor.awi.de](https://sensor.awi.de).

- -b: a submitted cookie (remember the login cfile?)
- -X: which type of [http request](https://www.w3schools.com/tags/ref_httpmethods.asp) is performed, in this case PUT
- - H: header for the request, in this case
	- $\circ$  the content is json format
	- o json format shall be accepted
- $-$ d: introduces a data field that is submitted along the PUT request, this is literally the submitted json

curl -b cfile \

```
 -X PUT 'https://sandbox.sensor.awi.de/rest/sensors/item/createItem' \
```

```
 -H 'Content-Type: application/json' \
```

```
 -H 'Accept: application/json' \
```

```
 -d '{"description": "string", "shortName": "testnastring" , "longName": "string" , "serialNumber": 
"string" , "manufacturer": "string" , "parentID": 0 , "applicationTypeID": 0 , "model": "string" ,
```

```
"inventoryNumber": "string" , "itemStatusID": 2 , "itemTypeID": 110 , "id": 0 }'
```
- "description": string --> for the overview tab
- "shortName": string --> for the overview tab
- "longName": string --> for the overview tab
- "serialNumber": string --> for the overview tab
- "manufacturer": string --> for the overview tab
- "parentID": integer --> left blank if item should be parentless, otherwise enter numeric id of parental item (think about access rights for the parent, too)
- "applicationTypeID": ignore
- "model": string --> for the overview tab
- " "inventoryNumber": string --> for the overview tab
- "itemStatusID": integer --> either know the necessary id or ask https://sandbox.sensor.awi.de/rest/sensors/item /getAllItemStatuses, in this case 2 refers to construction
- "itemTypeID": integer --> either know the necessary id or ask https://sandbox.sensor.awi.de/rest/sensors/item /getAllItemCategories, in this case 110 is a sediment\_grab
- "id": integer --> set 0, since the item is supposed to be completly new

# <span id="page-1-3"></span>**DELETE**

#### **You need proper privileges to modify items.**

This deletes a certain user with a specific role from a certain item.

- -b: locally stored cookie file
- $\bullet$  -X: which type of [http request](https://www.w3schools.com/tags/ref_httpmethods.asp) is performed, in this case DELETE
- $-$ H: header

```
curl -b cfile \
         -X DELETE \
          -H 'Accept: application/json' \
          'https://sandbox.sensor.awi.de/rest/sensors/contacts/deleteContactFromDevice/10877/80/29'
```
- 10877: the item ID
- 80: the user ID
- 29: the contact role ID

## <span id="page-2-0"></span>**POST**

Basically a POST was already done by token creation. For most purposes POST appears to be of minor importance.

# <span id="page-2-1"></span>Python

# <span id="page-2-2"></span>**Necessary (++) and useful (+) packages**

- $\bullet$  [requests](https://pypi.org/project/requests/)  $(++)$
- $\bullet$  [json](https://docs.python.org/3/library/json.html)  $(++)$
- $re (+)$  $re (+)$
- [pandas](https://pypi.org/project/pandas/) (+)  $\bullet$  [datetime](https://docs.python.org/3/library/datetime.html)  $(+)$
- $\bullet$  [itertools](https://docs.python.org/3/library/itertools.html)  $(+)$

pip install -r requirements.txt

json, re, itertools, and datetime are built-in moduls and do not need to be installed separately.

# <span id="page-2-3"></span>**Basic Login**

The carried body contains the authentification credentials as a dict element. The auth cookie is then extracted (theToken) from the response of the POST request (see [http requests](https://www.w3schools.com/tags/ref_httpmethods.asp)).

```
import requests
import json
auth = requests.post('https://sandbox.sensor.awi.de/rest/sensors/contacts/login'
                          , data = {'username': <yourUserName>, 'authPassword': <yourSecretPassword>}
)
theToken = auth.cookies['x-auth-token']
```
# <span id="page-2-4"></span>**HTTP requests**

#### <span id="page-2-5"></span>**GET**

This gets basic information about an item. The result is a dictionary object.

```
a = requests.get('https://sandbox.sensor.awi.de/rest/sensors/item/getItem/456')
theItem = json.loads(a.content)
```
## <span id="page-2-6"></span>**PUT**

#### **You need proper privileges to modify items.**

This puts a new item to [sensor.awi.de](https://sensor.awi.de).

```
requests.put('https://sandbox.sensor.awi.de/rest/sensors/item/createItem'
               , data = json.dumps({
                  "description": "string"
                   , "shortName": "anotherteststring"
                   , "longName": "string"
                   , "serialNumber": "string"
                   , "manufacturer": "string"
                   , "parentID": 0
                   , "applicationTypeID": 0
                   , "model": "string"
                   , "inventoryNumber": "string"
                   , "itemStatusID": 2
                   , "itemTypeID": 110
                   , "id": 0
              })
               , headers = {"content-type": "application/json"}
               , cookies = {'x-auth-token': theToken}
    \lambda
```
- "description": string --> for the overview tab
- "shortName": string --> for the overview tab
- "longName": string --> for the overview tab
- "serialNumber": string --> for the overview tab
- "manufacturer": string --> for the overview tab
- "parentID": integer --> left blank if item should be parentless, otherwise enter numeric id of parental item (think about access rights for the parent, too)
- "applicationTypeID": ignore
- "model": string --> for the overview tab
- "inventoryNumber": string --> for the overview tab
- $\bullet$  "itemStatusID": integer --> either know the necessary id or ask https://sandbox.sensor.awi.de/rest/sensors/item /getAllItemStatuses, in this case 2 refers to construction
- "itemTypeID": integer --> either know the necessary id or ask https://sandbox.sensor.awi.de/rest/sensors/item /getAllItemCategories, in this case 110 is a sediment\_grab
- "id": integer --> set 0, since the item is supposed to be completly new

# <span id="page-3-0"></span>**DELETE**

#### **You need proper privileges to modify items.**

This deletes a certain user with a specific role from a certain item.

```
requests.delete('https://sandbox.sensor.awi.de/rest/sensors/contacts/deleteContactFromDevice/10877/80/29'
                 , cookies = {'x-auth-token': theToken}
                 , headers = {'content-type': 'application/json'}
  )
```
• 10877: the item ID

- 80: the user ID
- 29: the contact role ID

#### <span id="page-3-1"></span>**POST**

Basically a POST was already done by token creation. For most purposes POST appears to be of minor importance.

# <span id="page-3-2"></span>R

# <span id="page-3-3"></span>**Necessary (++) and useful (+) packages**

- $\bullet$  [httr](https://cran.r-project.org/web/packages/httr/) (++)
- [lubridate](https://cran.r-project.org/web/packages/lubridate/) (+)
- $\bullet$  [jsonlite](https://cran.r-project.org/web/packages/jsonlite/)  $(+)$
- $\bullet$  [stringr](https://cran.r-project.org/web/packages/stringr/)  $(+)$

<span id="page-3-4"></span>install.packages(c('httr', 'lubridate', 'jsonlite', 'stringr'), dep = TRUE)

The carried body contains the authentification credentials as a list element. The auth cookie is then extracted (theToken) from the response of the POST request (see [http requests](https://www.w3schools.com/tags/ref_httpmethods.asp)).

```
library('httr')
x <- POST(url = 'https://sandbox.sensor.awi.de/rest/sensors/contacts/login'
         , body = list("username" = '<yourUserName>', "authPassword" = 'yourSecretPassword')
         , encode = "form"
           )
theToken <- x$cookies$value[2]
```
## <span id="page-4-0"></span>**HTTP requests**

#### <span id="page-4-1"></span>**GET**

This gets basic information about an item. The result is a list object.

```
GET(url = 'https://sandbox.sensor.awi.de/rest/sensors/item/getItem/456')
```
# <span id="page-4-2"></span>**PUT**

#### **You need proper privileges to modify items.**

This puts a new item to [sensor.awi.de](https://sensor.awi.de).

- url: the API endpoint to call
- add\_headers: contains the wrapped auth cookie
- body: a list (that is then translated to json) that holds the info about the item to be created
- encode: indicates how the submitted values are encoded, in this case we preferred json

```
PUT(url = 'https://sandbox.sensor.awi.de/rest/sensors/item/createItem'
   , add_headers("x-auth-token" = theToken)
   , body = list(description= "string"
                  , shortName = "testnashalalastring"
                   , longName = "string"
                   , serialNumber = "string"
                  , manufacturer = "string"
                  , parentID = 0
                  , applicationTypeID = 0
                  , model = "string"
                   , inventoryNumber = "string"
                   , itemStatusID = 2
                  , itemTypeID = 110
                  , id= 0
experience of the state of the state of the state of the state of the state of the state of the state of the s
   , encode = 'json'
     )
```
- "description": string --> for the overview tab
- "shortName": string --> for the overview tab
- "longName": string --> for the overview tab
- "serialNumber": string --> for the overview tab  $\bullet$
- $\bullet$  "manufacturer": string --> for the overview tab
- \* "parentID": integer --> left blank if item should be parentless, otherwise enter numeric id of parental item (think about access rights for the parent, too)
- "applicationTypeID": ignore
- "model": string --> for the overview tab
- "inventoryNumber": string --> for the overview tab
- "itemStatusID": integer --> either know the necessary id or ask https://sandbox.sensor.awi.de/rest/sensors/item /getAllItemStatuses, in this case 2 refers to construction
- "itemTypeID": integer --> either know the necessary id or ask https://sandbox.sensor.awi.de/rest/sensors/item /getAllItemCategories, in this case 110 is a sediment\_grab
- $\bullet$  "id": integer --> set 0, since the item is supposed to be completly new

## <span id="page-4-3"></span>**DELETE**

#### **You need proper privileges to modify items.**

This deletes a certain user with a specific role from a certain item.

```
DELETE(url = 'https://sandbox.sensor.awi.de/rest/sensors/contacts/deleteContactFromDevice/10877/80/29'
   , add_headers("x-auth-token" = theToken)
   )
```
- 10877: the item ID
- 80: the user ID
- 29: the contact role ID

# <span id="page-5-0"></span>**POST**

Basically a POST was already done by token creation. For most purposes POST appears to be of minor importance.